## **I. Dostęp do LEXa**

 $4. \quad \blacksquare$ 

- 1. Wchodzimy na stronę [https://sip.lex.pl](https://sip.lex.pl/)
- 2. W przypadku gdy użytkownik będzie zalogowany do sieci WiFi Uniwersytetu Jagiellońskiego ( UJ\_WiFi lub eduroam) logowanie nastąpi automatycznie bez konieczności dodatkowej weryfikacji.
- 3. W przypadku gdy łączyć chcemy się z sieci zewnętrznej (np. z domu) zostaniemy przekierowani na stronę logowania na której klikamy "Zaloguj przez usługę ADFS".

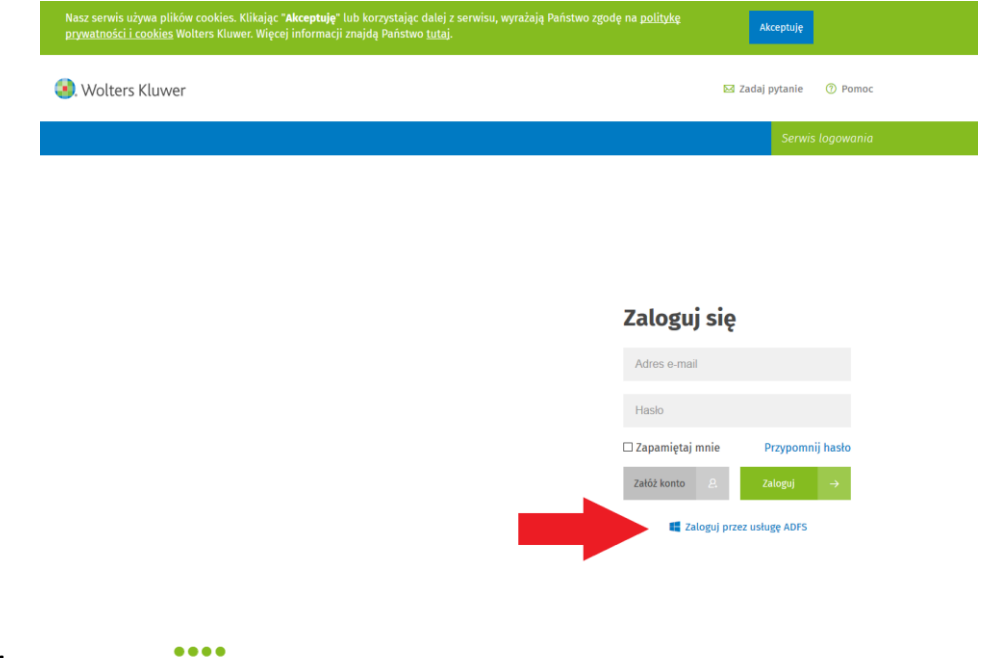

5. Zostaniemy przekierowani na stronę logowania UJ gdzie podać należy własny login będący uniwersyteckim mailem (w domenie @student.uj.edu.pl) i hasło.

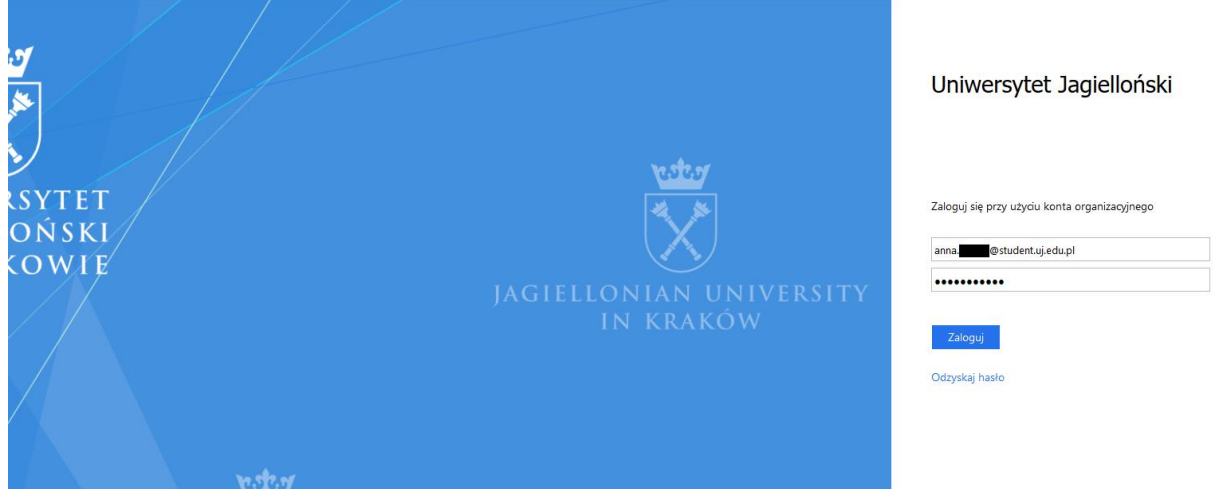

6. Po kliknięciu na Zaloguj zostaniemy przekierowani na stronę Lex.